# 慧就业电子三方系统单位使用手册(签约)

文档说明

什么是电子三方协议

为什么具有法律效力

电子章盖章形式

使用前初始化设置

[单位管理员登录](#page-2-0)

进行个人实名

上传电子章

电子印章获取方式

[完善单位签约信息:](#page-4-0)

[签约流程](#page-4-1)

页面主要功能

搜索拟签约学生

[填写相关协议信息](#page-6-0)

[⽣成协议书并签署](#page-6-1)

[学⽣应约以及学校审核](#page-6-2)

[后续操作](#page-7-0)

#### 慧e签--慧就业电子签名系统 (V1.0)

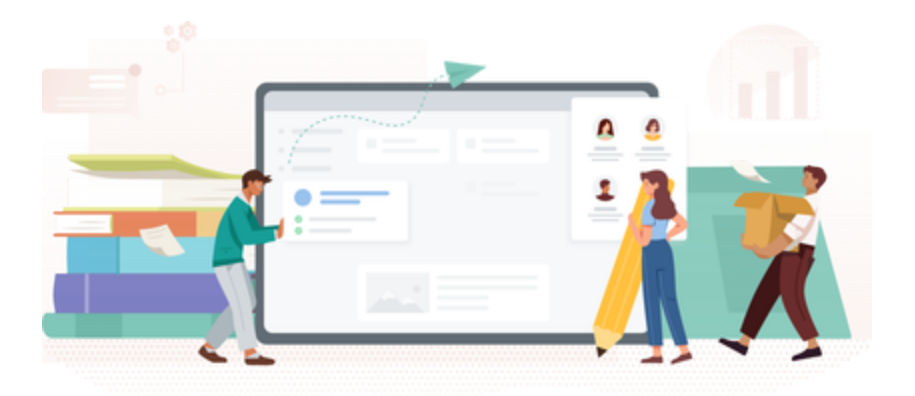

# <span id="page-1-0"></span>文档说明

## <span id="page-1-1"></span>什么是电子三方协议

电子三方协议是为了替代原有的纸质三方协议的使用,让签署和审批流程电子化,提高签约效率。更好 的为毕业生和用人单位服务

## <span id="page-1-2"></span>为什么具有法律效力

1、电子签约和签名加密技术符合中国电子签名法;

2、与国家认证CA机构打通,企业和学校签约前需申请CA数字证书(没有CA数字证书签约无 效) ;

3、签约过程中所有证据(包括意愿、加密方式等)保存在平台、第三方机构通并同步到司法证据 中心区块链(出证必须由第三方出证),签约完毕之后会形成了一个具备法律效力电子合同。这个 合同一旦说出现了诉讼,由第三方出证提交给法院,包括仲裁,都能够受理和判决。

### <span id="page-1-3"></span>电子章盖章形式

- 1. 和纸质合同一样可以逐页签署盖章
- 2. 同时也可以实现"骑缝章"签章形式,如下图

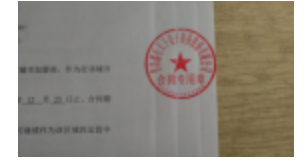

# <span id="page-1-4"></span>使用前初始化设置

# <span id="page-2-0"></span>单位管理员登录

访问慧就业官方网站: [http://www.hjiuye.com](http://www.hjiuye.com/), 点击登录

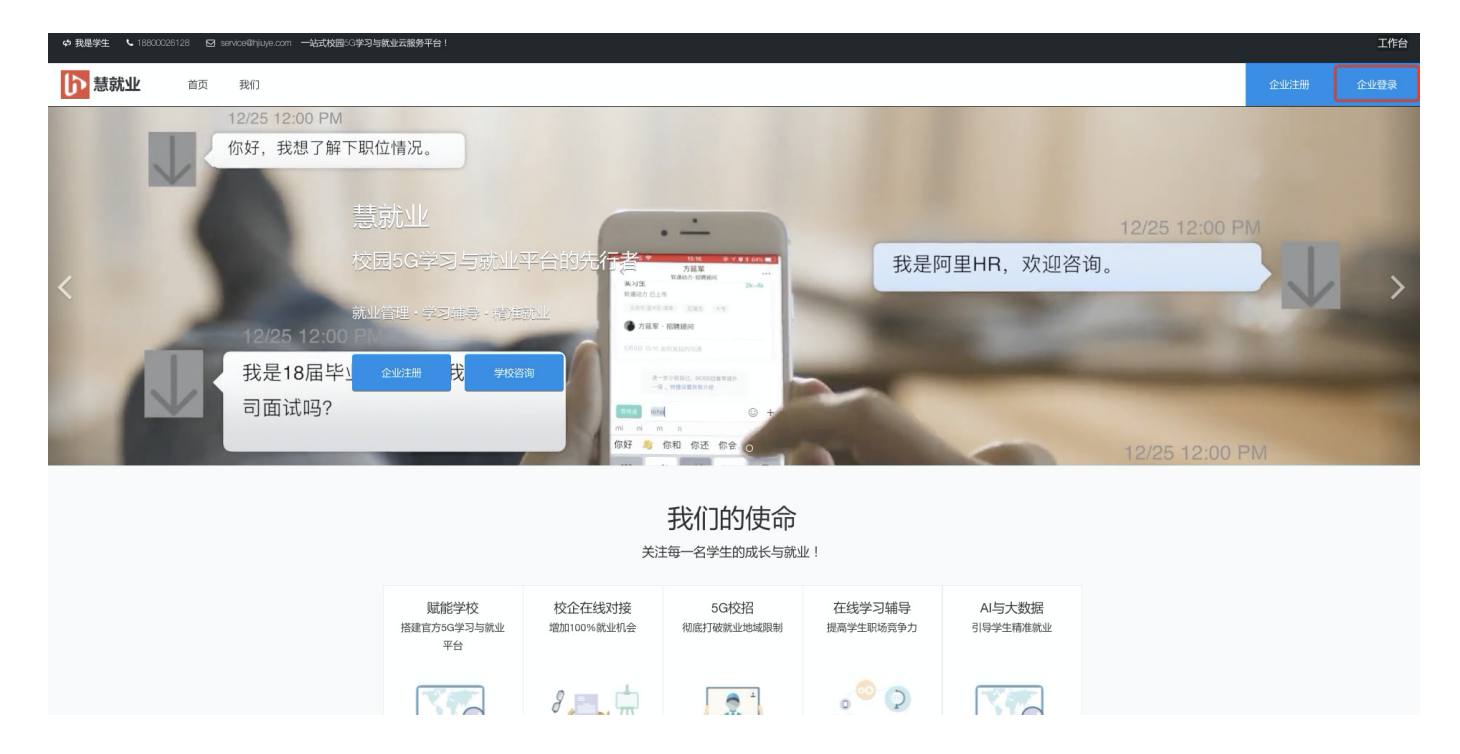

# <span id="page-2-1"></span>进行个人实名

登录后,点击右上角登录人姓名处,点击个人信息,如图:

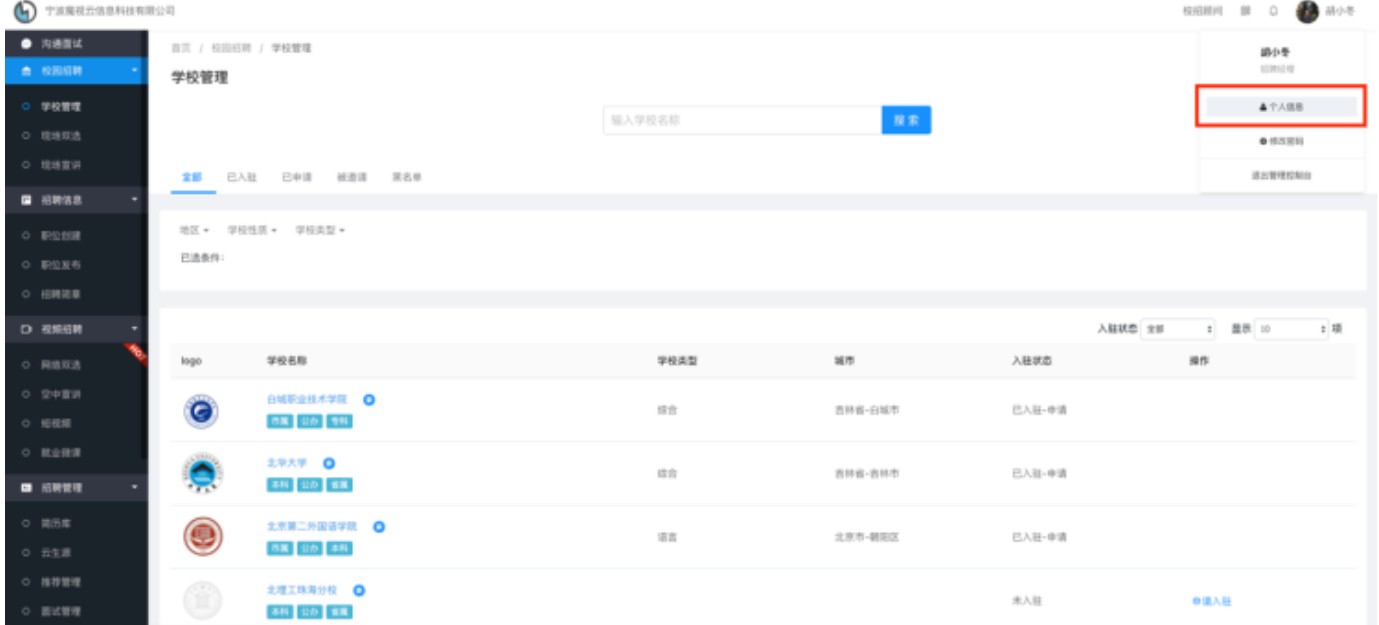

进入个人信息后,点击实名验证,根据页面提示填写身份证号码,和上传手持身份证照片后提 交,等待审核。

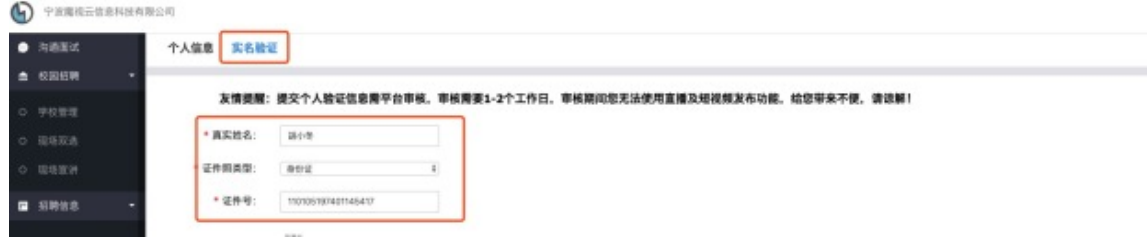

## <span id="page-3-0"></span>上传电子章

从左侧菜单进入三方协议管理-信息维护,上传电子印章。通过和国家CA机构的授权机制,生成 CA数字证书(有了CA数字证书后,所签署任何形式的电子文书,将具备法律效力),上传图片 章的优势在于,可以最⼤程度保留原有章轮廓中的防伪标记。

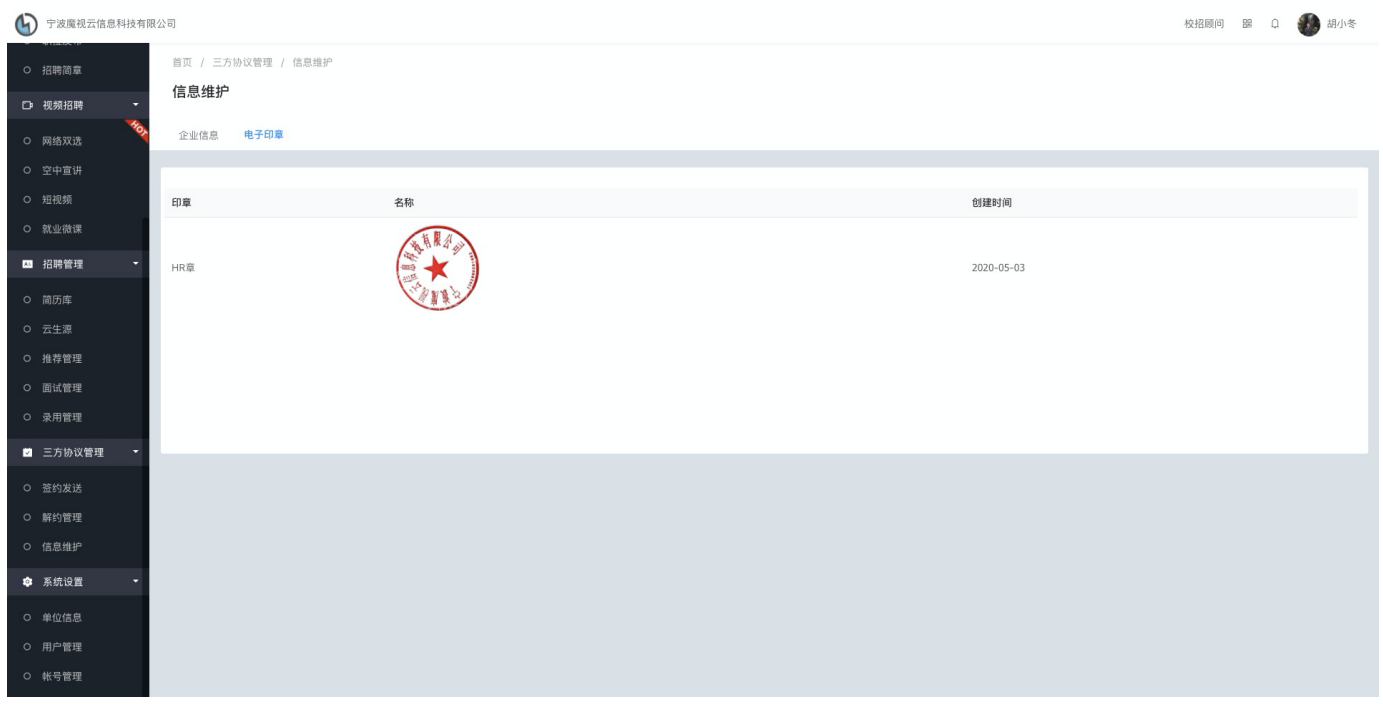

#### <span id="page-3-1"></span>电子印章获取方式

1. 使用实体印章盖在白纸上, 然后通过拍照、扫描等方式转换成图片格式, 格式建议使用PNG, 并且 背景要透明。慧就业推荐使用印章专用抠图工具, 网址: https://open.esign.cn/tools/img-seal

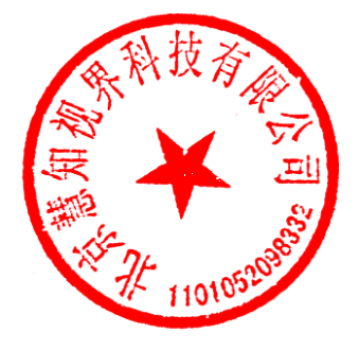

2. 委托慧就业协助制作电子印章。如下图(带有外环防伪标记)

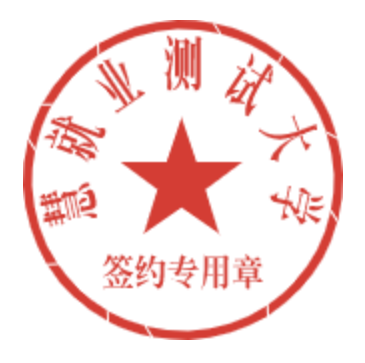

### <span id="page-4-0"></span>完善单位签约信息:

 $-$  0.0-12000 / 0.0-0.00

点击创建,根据页面提示完善信息,请仔细核对,这些信息将展示在三方协议中。

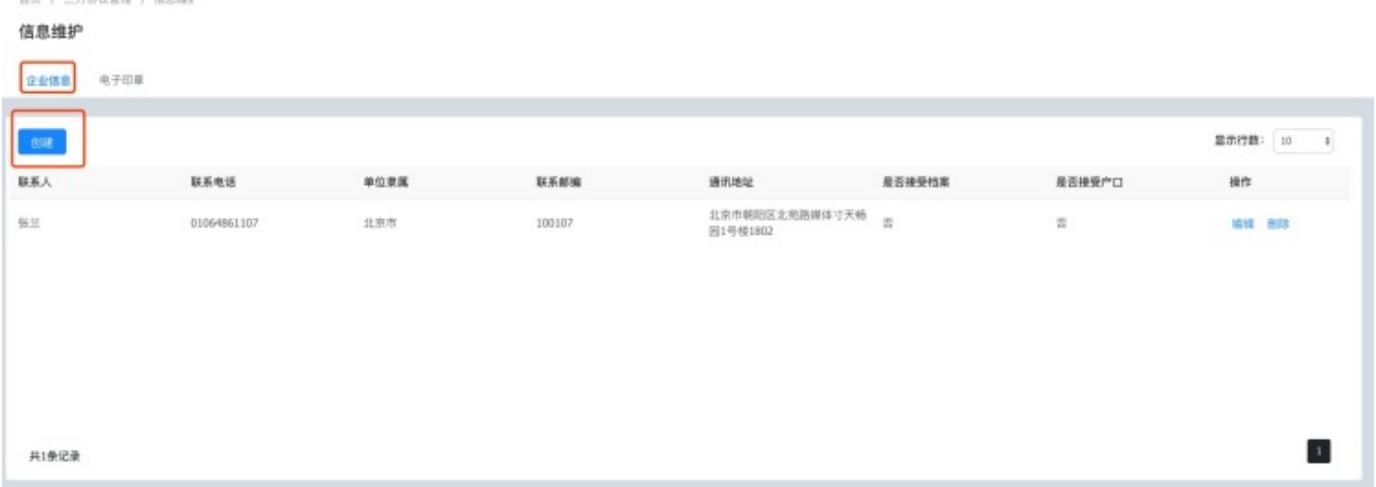

#### 以上步骤完成后, 首次设置就完成了, 这些是一次性设置。

## <span id="page-4-1"></span>签约流程

### <span id="page-4-2"></span>页面主要功能

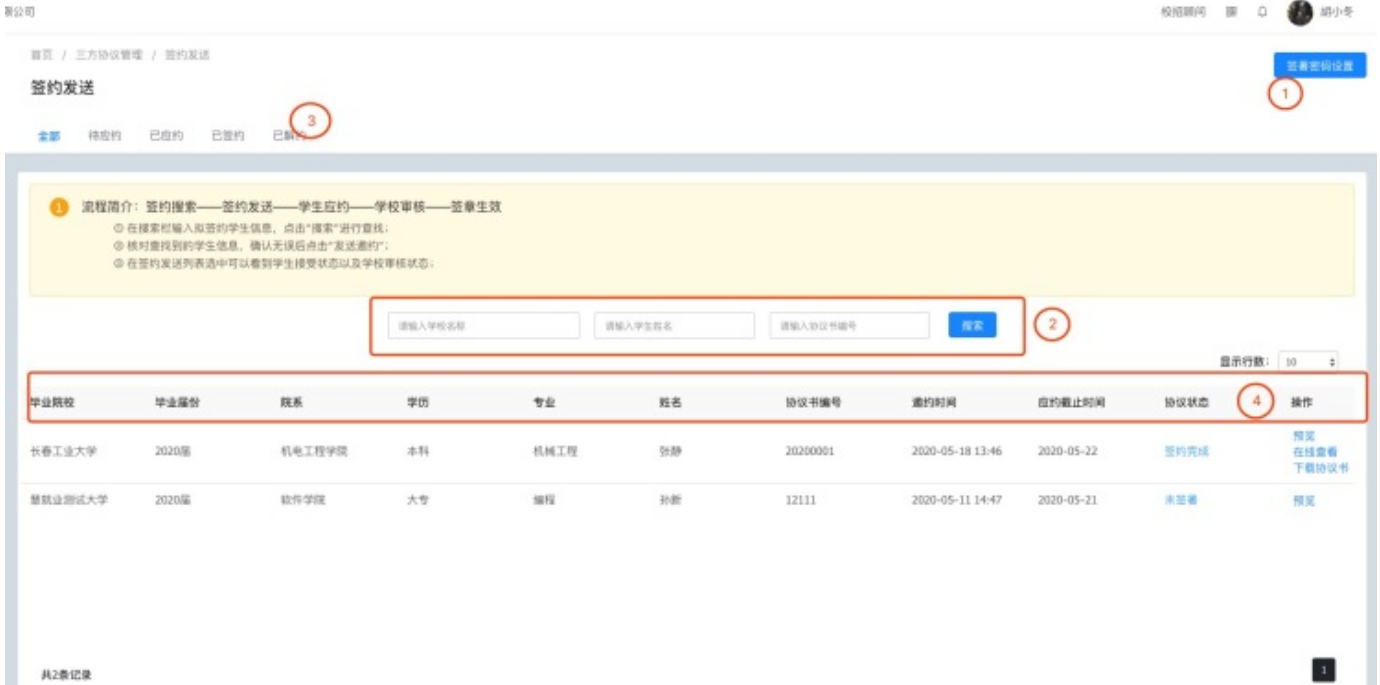

如上图所述,用户发送中心的功能板块共分为4大类:

① 设置签署密码,在签署协议的填写,如果密码忘记可以使用短信验证和人脸识别。。

- ② 搜索框, 用来搜索需要签约的学生。
- ③ 状态筛选。

④ 管理列表:已经邀约的学⽣在此处显示

### <span id="page-5-0"></span>搜索拟签约学生

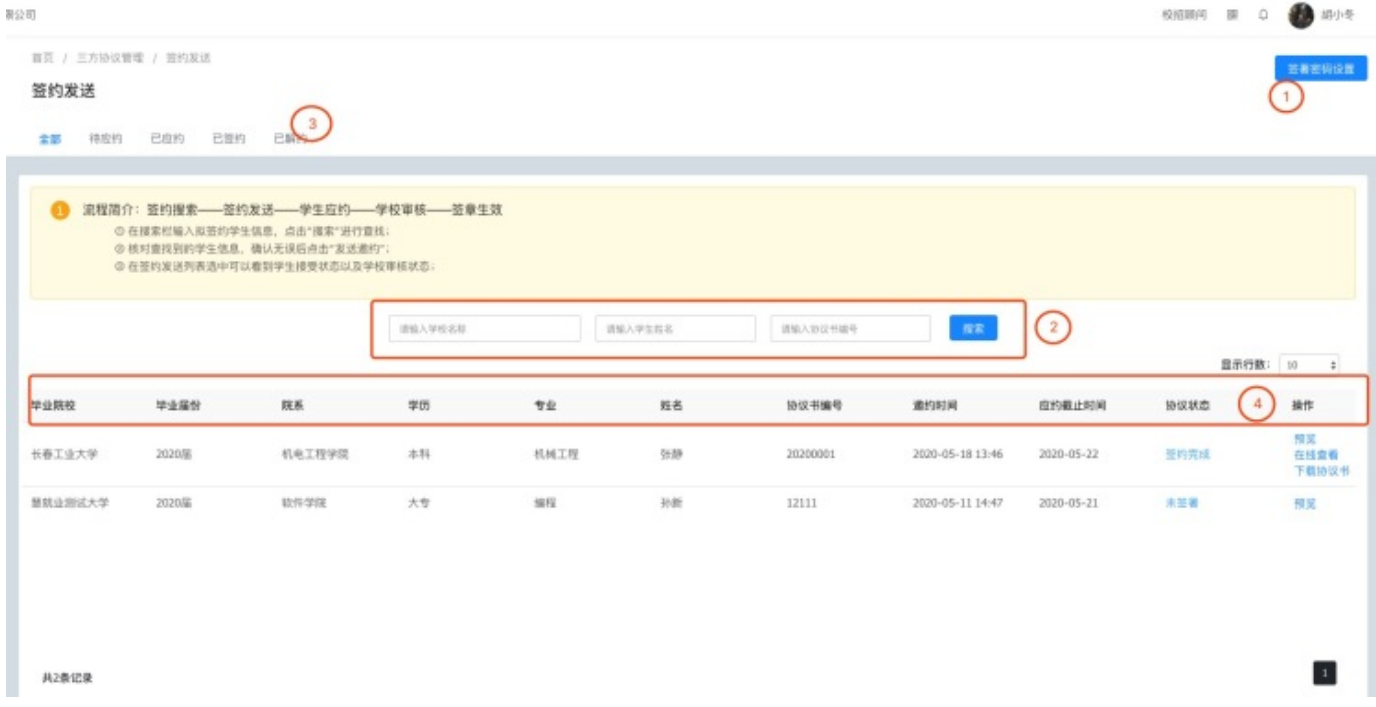

在搜索框中依次输入学校名称、姓名、协议书编号后点击搜索。

确认后点击发送邀约

### <span id="page-6-0"></span>填写相关协议信息

在弹出的输入框中,按照页面提示输入相关信息。带有红色星号的为必填项。

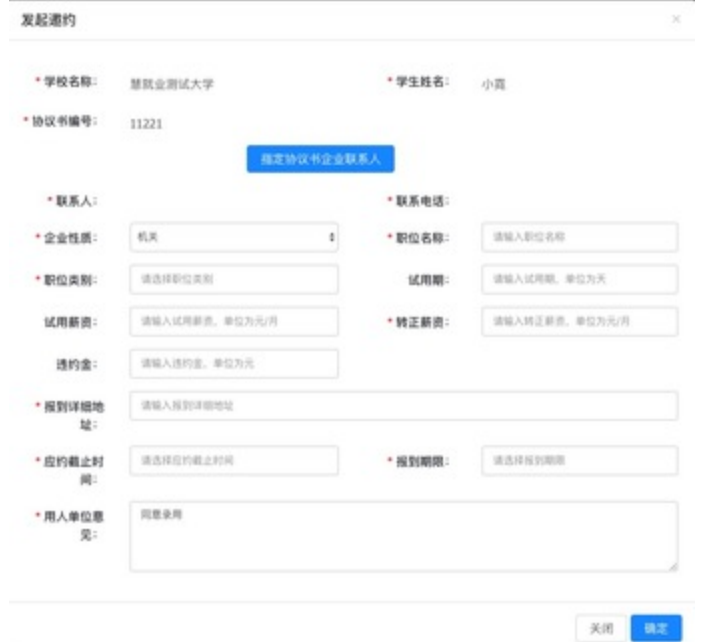

#### <span id="page-6-1"></span>⽣成协议书并签署

填写完相关信息后,点击发送,系统将自动把信息处理并生成电子协议书,生成协议书需要大概 5-7秒,请耐心等待。协议书生成后,提交签署。输入之前设置的签约密码,或者使用人脸识<br>别、短信验证码,使用其中一种"意愿验证方式"即可。

#### <span id="page-6-2"></span>学⽣应约以及学校审核

签署后,协议书将发送到学生处进行签署,学生接受邀约并签署后。将自动发送到院系和学校进 ⾏审核。都通过后,电⼦三⽅协议正式⽣效。单位可以在线查看,下载保存,或者打印。

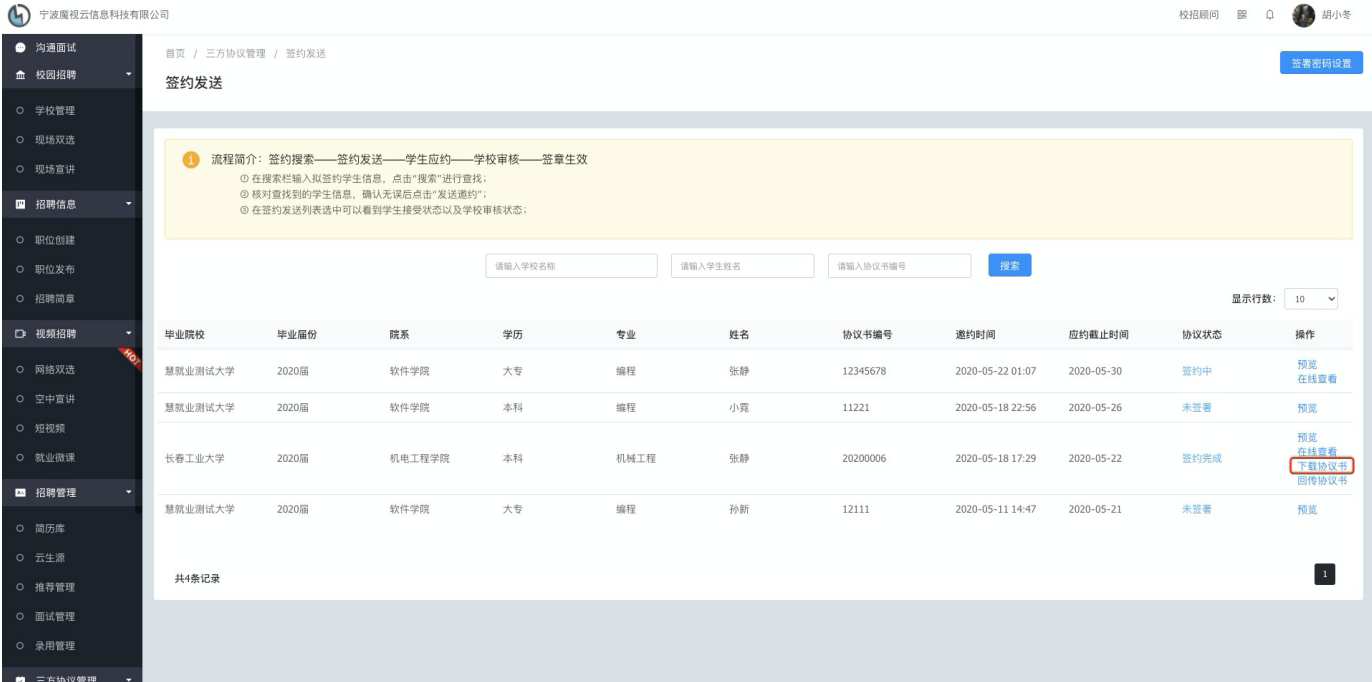

## <span id="page-7-0"></span>后续操作

无人事自主权单位下载协议书后,到所在地区的人才中心盖章,盖章后扫描成为PDF文件,通过网页回 传。

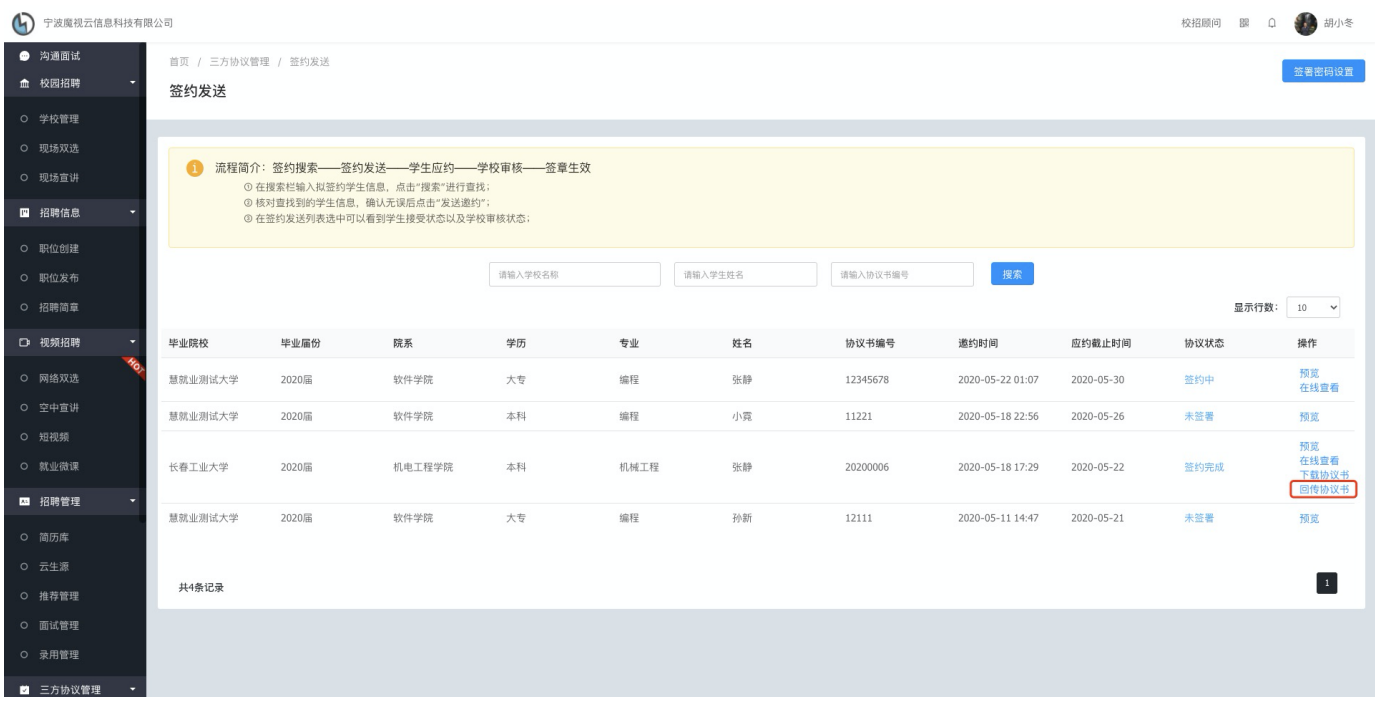